# STRAVA HEATMAP PER OSM

Incontro virtuale OSM Lombardia 28/01/2021 Luca Tognini (OSM Luca T98 <liunciantgoluk@gmail.com>)

### Che cos'è Strava?

Strava è un'applicazione per il tracciamento GPS e condivisione dell'attività fisica: gli utenti possono registrare le proprie attività, caricare i dati e condividerli con gli altri utenti come un social network. I dati caricati e resi pubblici dagli utenti vengono immagazzinati in un enorme database ed elaborati, tra le altre cose, per creare la Global Heatmap di Strava.

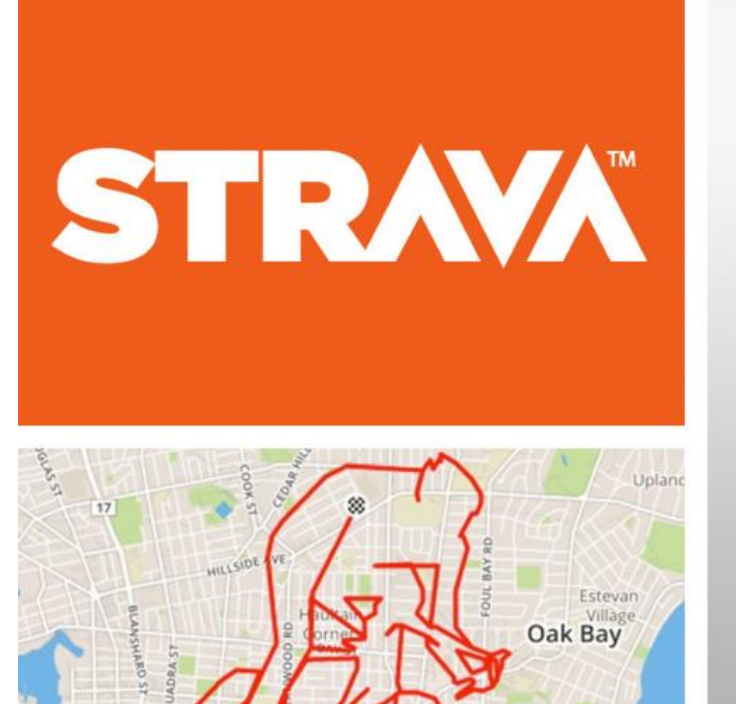

Oak Bay

Village

Victoria

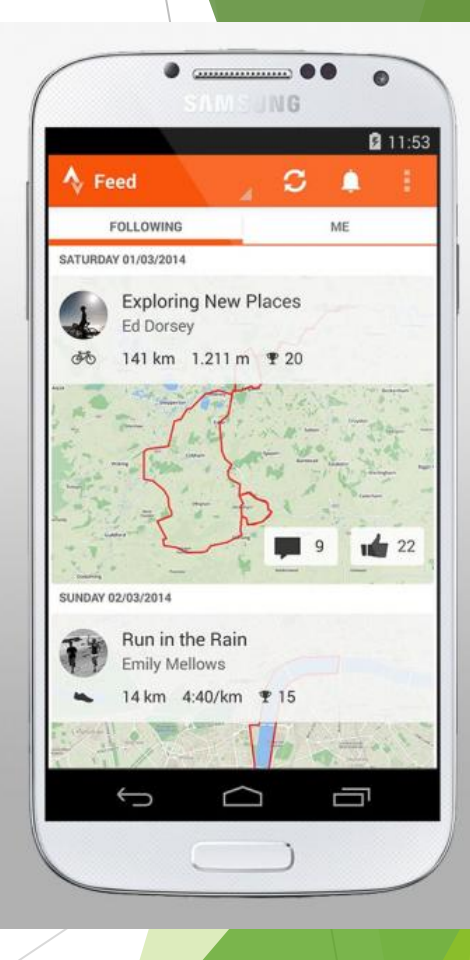

## Che cos'è La Global Heatmap ?

La Global Heatmap mostra il "calore" prodotto da attività pubbliche in forma aggregata relativamente al periodo degli ultimi due anni.

[ mostra sovrapposte tutte le tracce Gps caricate dagli utenti e filtrate da appositi algoritmi]

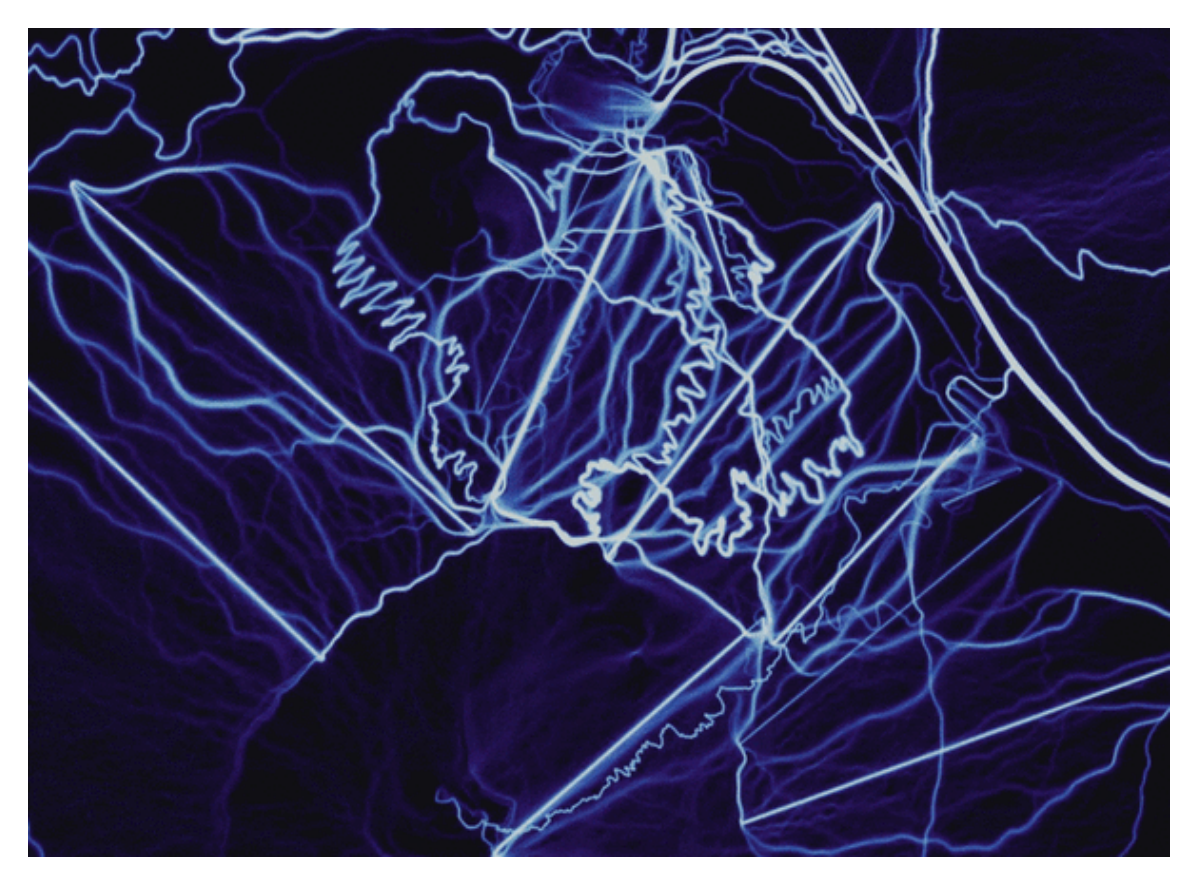

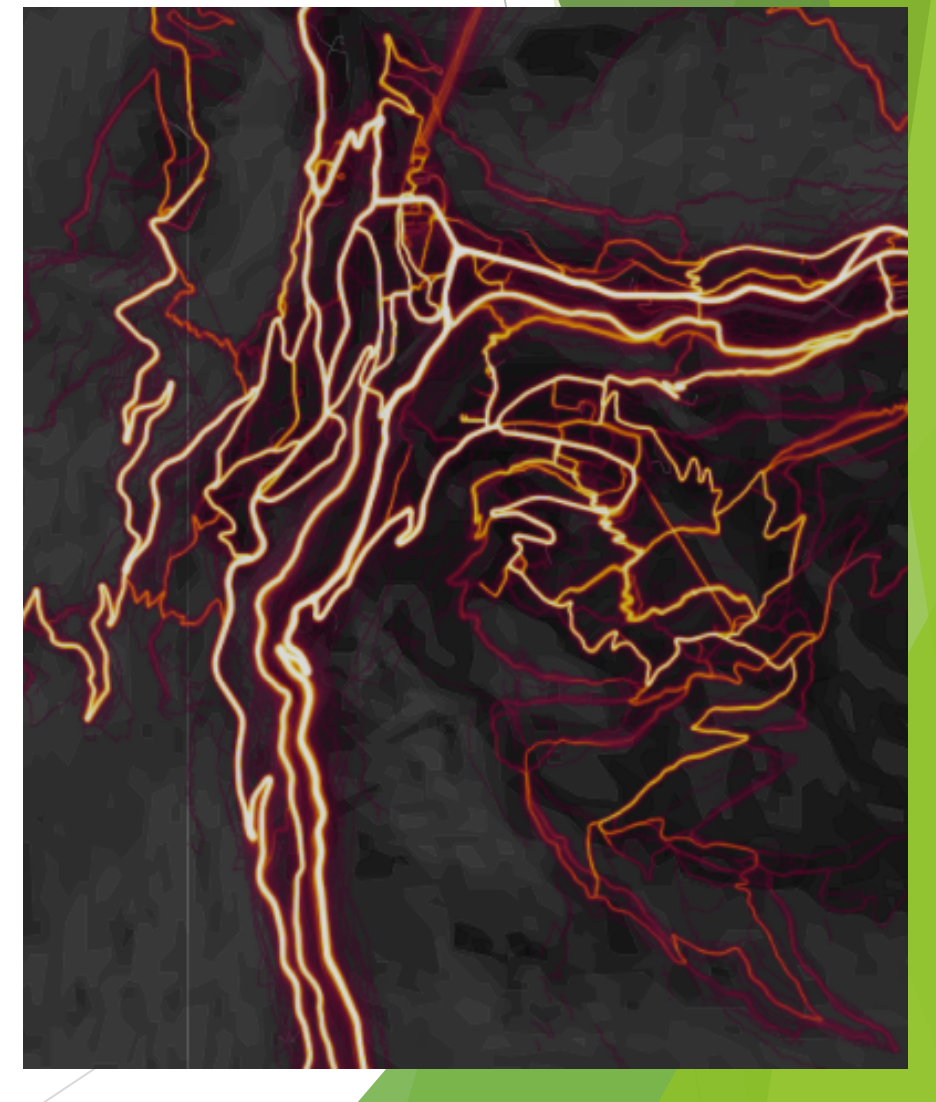

## Che cos'è La Global Heatmap ?

La Global Heatmap mostra il "calore" prodotto da attività pubbliche in forma aggregata relativamente al periodo degli ultimi due anni.

[ mostra sovrapposte tutte le tracce Gps caricate dagli utenti e filtrate da appositi algoritmi]

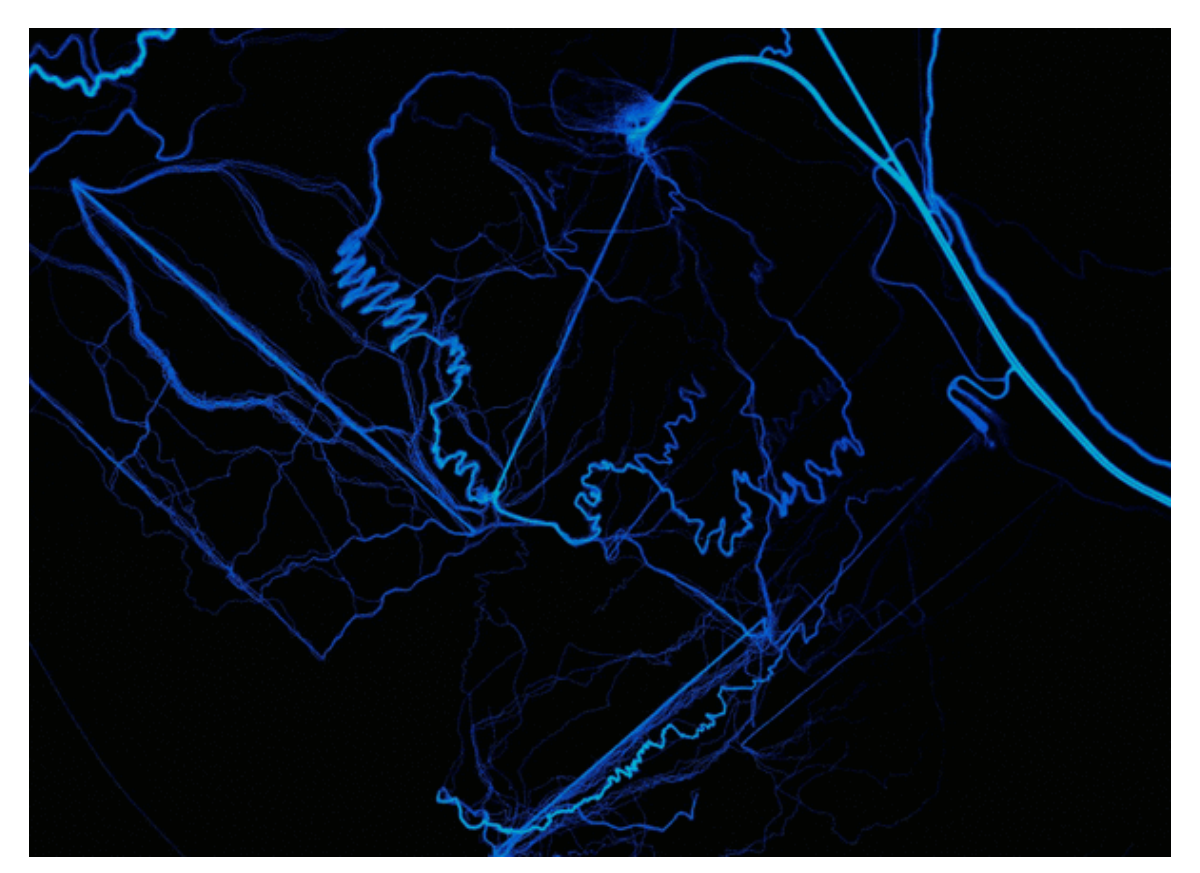

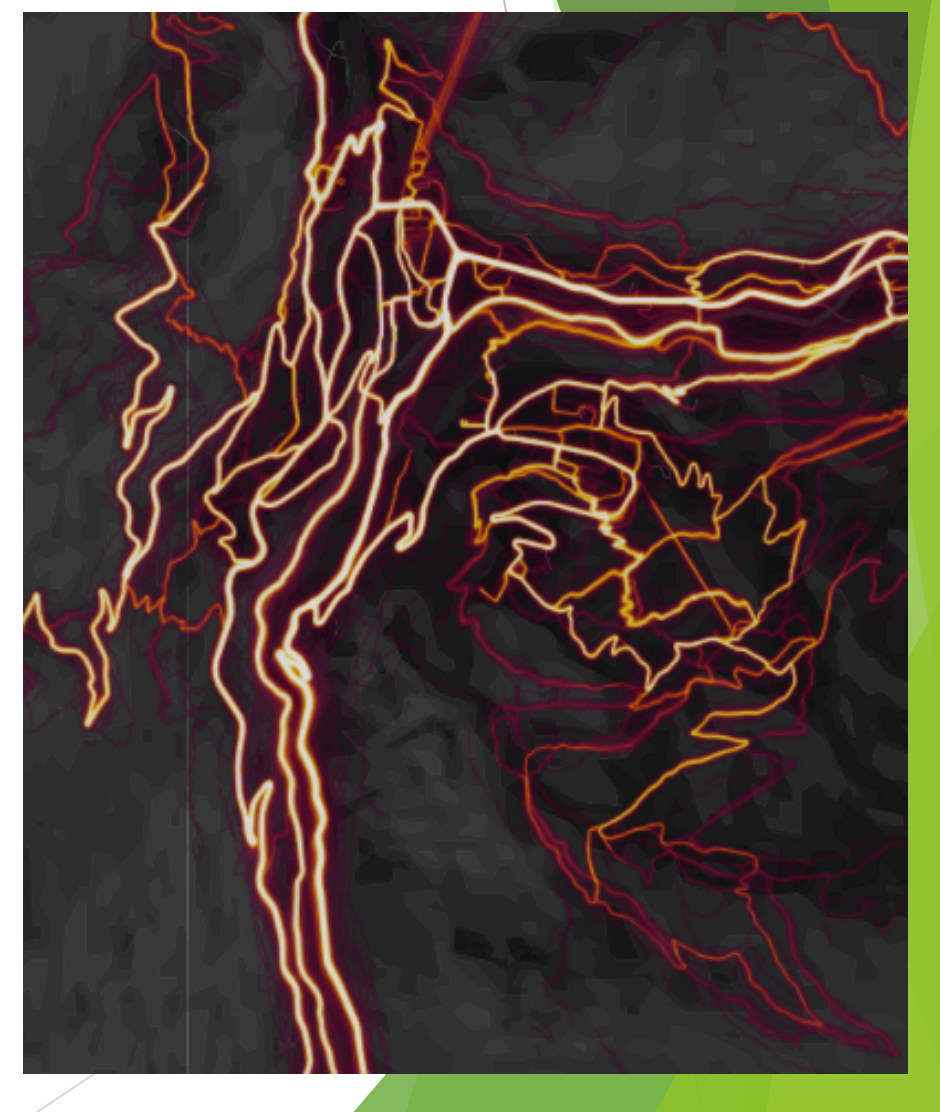

## Come sfruttare la Heatmap per mappare:

- u Nell'editor (iD, JOSM..) di lavoro che utilizziamo per mappare è possibile scegliere come sfondo una mappa personalizzata
- ▶ scegliendo come sfondo la Heatmap Strava è possibile andare a lavorare direttamente su questo database
- URL mappa[1] e Riferimenti[4] tra i link utili nell'ultima slide

### PROCEDURA per EDITOR BROWSER

### (Vedi avanti per PROCEDURA per JOSM)

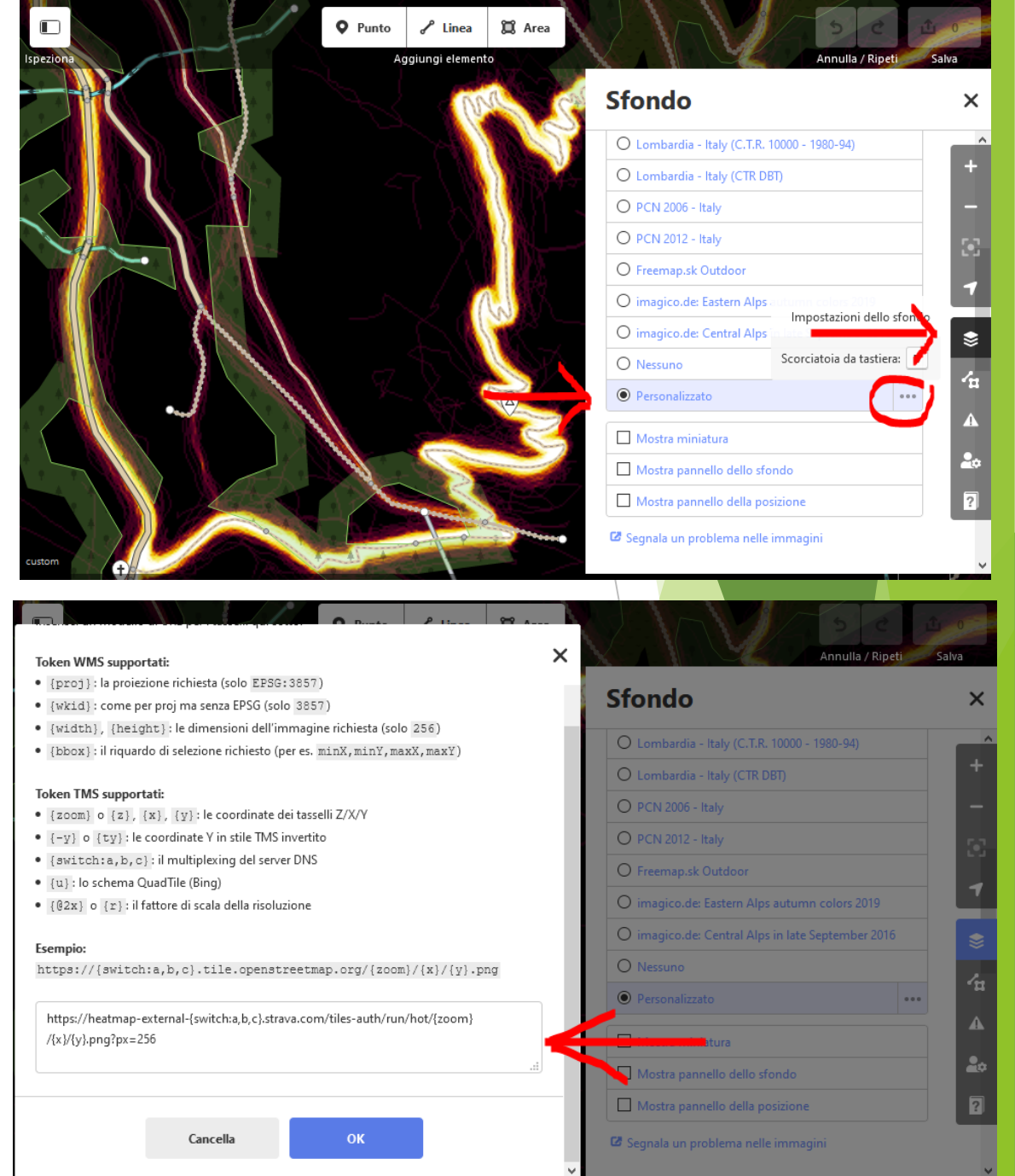

### ATTENZIONE! Necessario registrarsi a Strava

- La heatmap è accessibile pubblicamente ma solo gli atleti iscritti a Strava possono zoommare i dettagli delle attività a livello della strada (per utenti esterni mappe disponibili solo con bassa definizione)
- Una volta registrati e' necessario che l'editor riconosca l'utenza Strava attraverso i cookie, nel caso usiate l'editor iD da broswer questa operazione è automatica se siete contemporaneamente loggati su Strava, per JOSM la procedura è più complessa

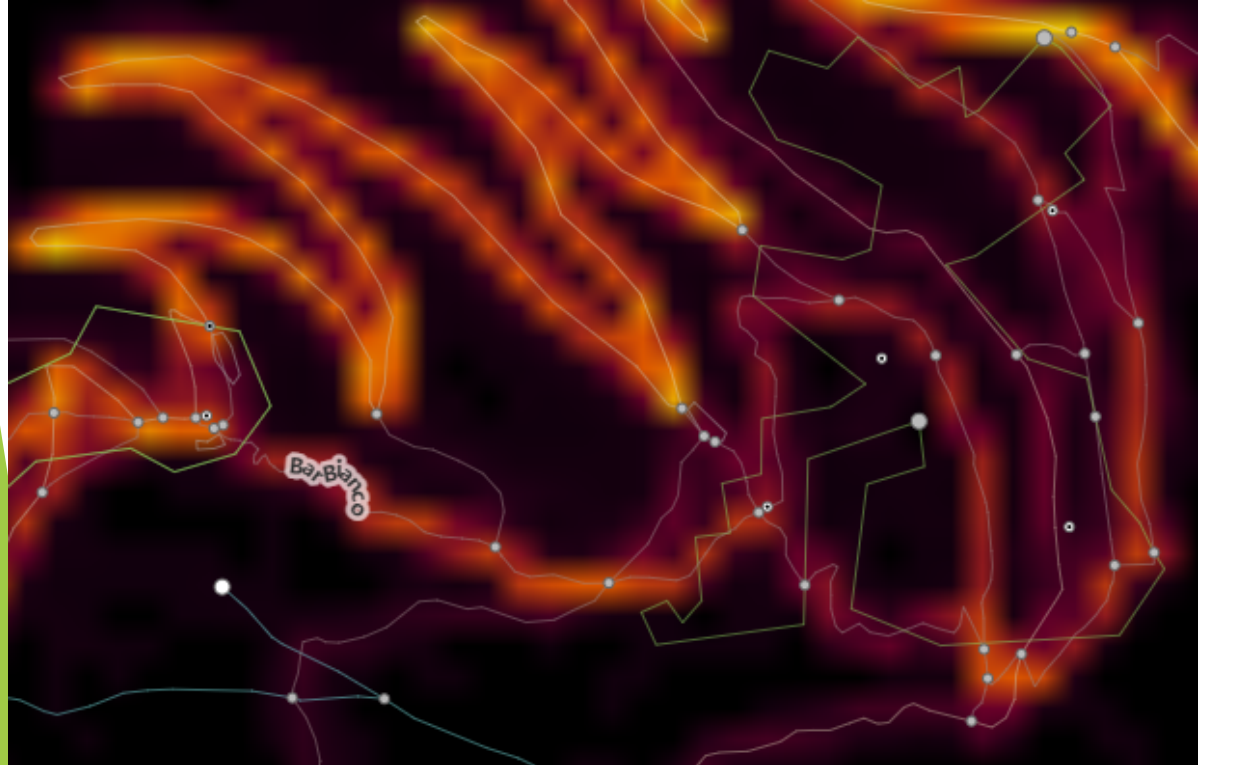

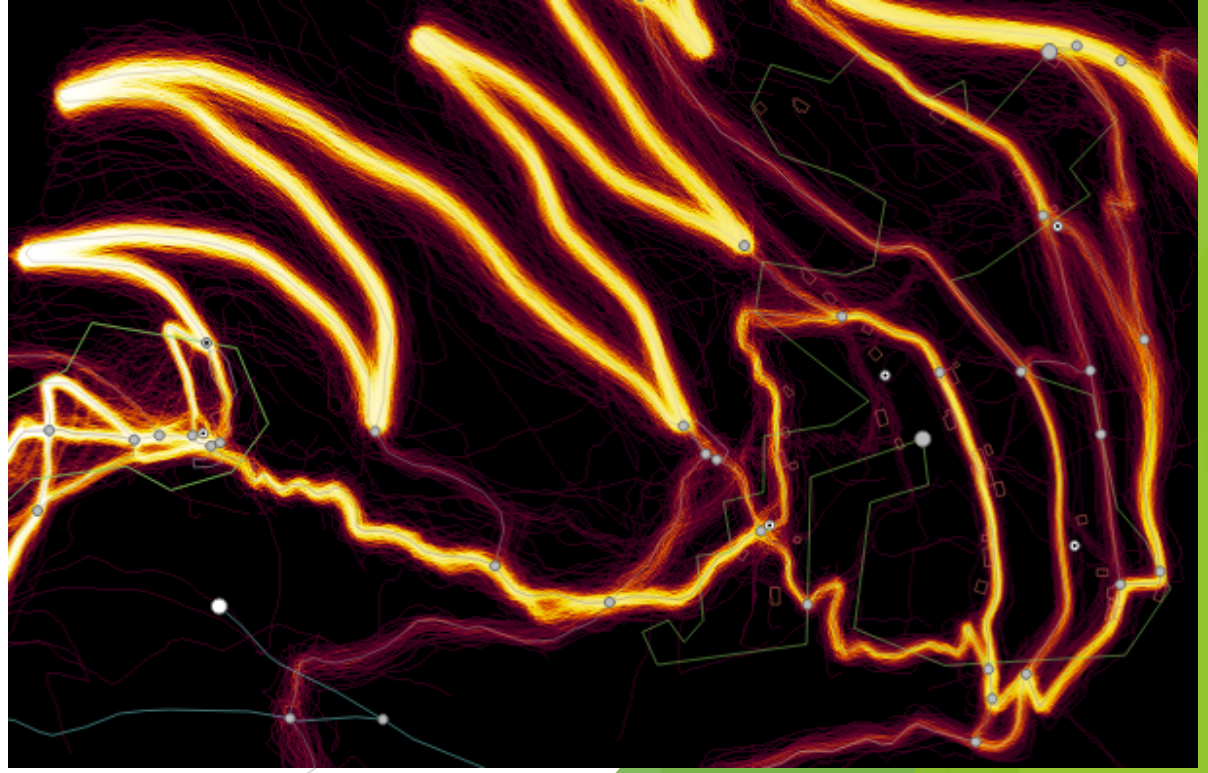

### Come usare la Heatmap con l'editor JOSM

Bisogn[a creare il link del](https://github.com/solitone/josm_strava_cookies) **livello (layer) TMS, da utilizzare come «Immagine aerea»** 

- $\blacktriangleright$  Il procedimento non è semplice (spiegato sommariamente nella prossima slide e in dettaglio - ma in inglese - qui [2])
- $\blacktriangleright$  Il link del livello va creato ex novo ogni due settimane circa, quando i cookie scadono. (E' bene tenere pronto un file di testo col link).
- $\triangleright$  Per chi usa MacOS, ed è pratico di python, c'è questo programma [3] che li aggiorna in automatico.

### ostazioni

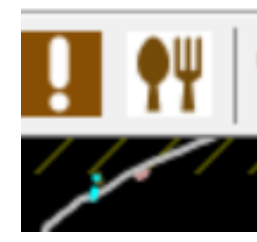

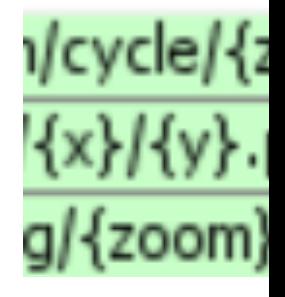

### Heatmap con JOSM: come creare il layer TMS

(guida completa in inglese a questo link [2])

u Andare su strava.com/heatmap e fare il login

- Aprire gli strumenti sviluppatore del browser (F12)
- $\triangleright$  Nella sezione Archiviazione  $\rightarrow$  Cookie, copiare e salvarsi da qualche parte il valore dei cookie **CloudFront-Key-Pair-ID, CloudFront-Policy** e **CloudFront-Signature.**

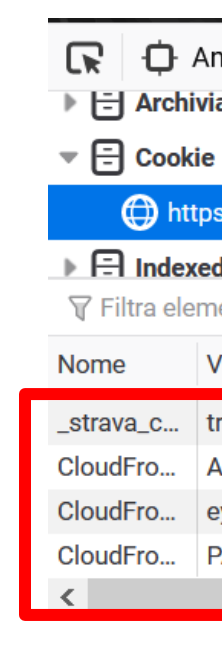

I 3 cookie Strument.

 $\triangleright$  Creare il link per il layer TMS sostituendo alle tre voci in corsivo valore dei cookie precedentemente copiati:

tms[15]:https://heatmap-external-{switch:a,b,c}.strava.com/tiles-a Pair-Id*=***[CloudFront-Key-Pair-ID]**&Policy=**[CloudFront-Policy]**&Signature=**[CloudFront-Signature]**

- Fare attenzione a copiare anche i tratti bassi (\_) alla fine dei coon
- **In JOSM, creare un nuovo livello TMS incollando la stringa così formata inella casella casella casella formata di Transa casella formata di Transa casella formata di India e di India di Transa casella formata di India di** *generato TMS*) e premendo OK. Ringrazio **Sebastiano Dal Sasso** per la slide

## Perché usare la HEATMAP (1)

### Senza traccia gps Con traccia gps

Sistemare in maniera estremamente precisa sentieri pre-esistenti mal tracciati (o fix me etc..)

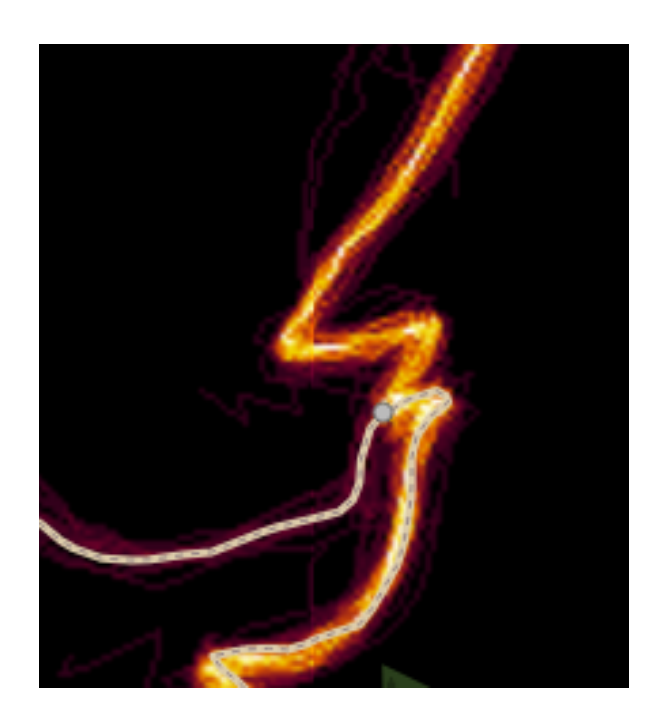

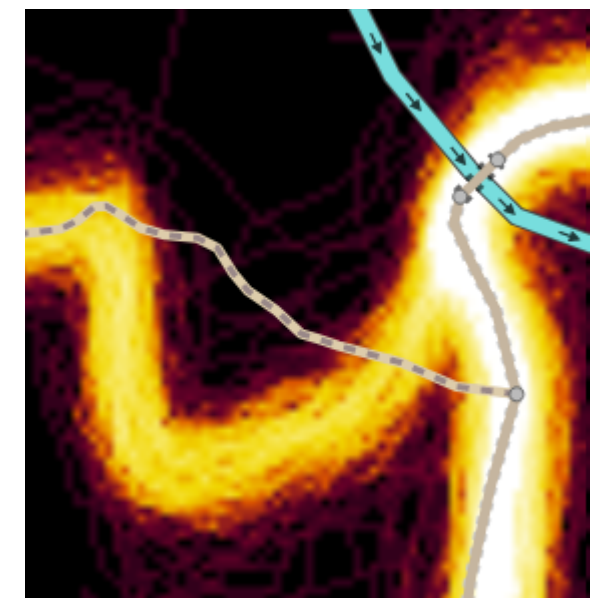

Tracciare sentieri nuovi non segnalati (ovviamente è consigliabile operare con cautela)

- anche tracciando con uno strumento gps ad altissima precisione è naturale che ogni tracking possa presentare errori
- Ci possiamo rendere conto se il sentiero che abbiamo tracciato è realmente utilizzato

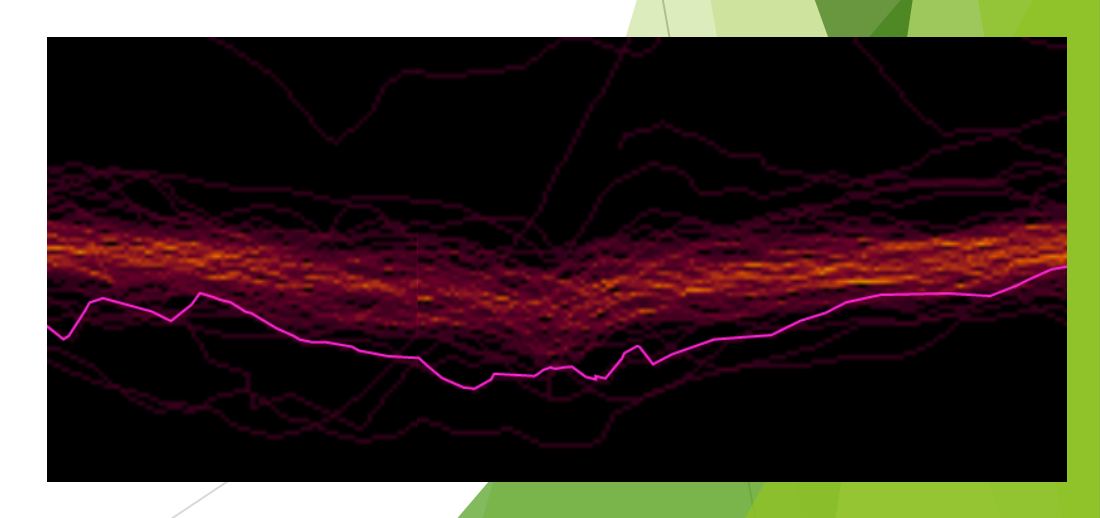

## Perché usare la HEATMAP (2): PRECISIONE e Offset immagini

La Heatmap è PRECISA: la tracciatura su un singolo dispositivo gps è naturalmente soggetta a errori di precisione, ma la presenza di numerose tracce permette di arrivare a una "media" calda di altissima affidabilità, per questo risultano estremamente precise.

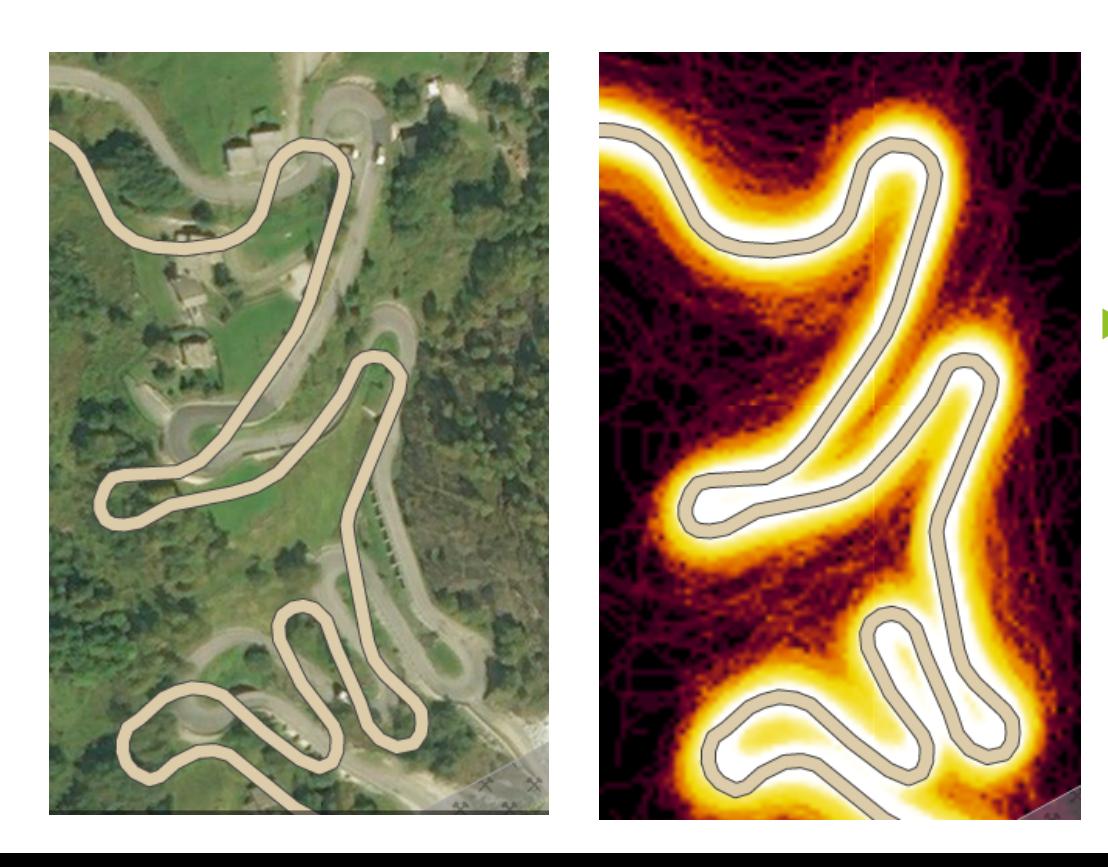

La heatmap NON è mai soggetta a problemi di OFFSET immagini ( quando si nota lo sfondo-immagine è tutto leggermente spostato rispetto alla mappa)

## IDICAZIONI UTILI (1):

Importante indicare il grado di "Difficoltà escursione" dei sentieri.

I layout dei sentieri in tutte le app che usano mappe OSM si basano sul paramentro «difficoltà escursione» basato sulla SCALA DIFFICOLTA' SECONDO IL CAS, (Club Alpino Svizzero)

### *sentiero continuo T1, tratteggio T2-T3, puntini dal T4*

**Strategia** per una **catalogazione di massima** se non si conosce specificatamente la zona:

-Filtrare le mappe prendendo alternativamente in esame solo attività di tipo "ride" ciclismo oppure "run" corsa:

- Sentieri molto caldi sia per 'ride' che per 'run'  $\rightarrow$  T1 (Escursione),
- Sentieri poco caldi per 'ride' (enduristici) e molto più caldi per 'run'  $\rightarrow$  T2 (Escursione di montagna)
- Sentieri praticamente non percorsi da ciclisti(enduristici estremi) ma ancora ben caldi per 'run'  $\rightarrow$  T3 (Escursione di montagna impegnativa)
- Senteri in cui anche le tracce globali mancano di calore  $\rightarrow$  T4 (Itinerario alpino)

E' fondamentale includere questa indicazione, specie se si traccia in alta montagna, perchè di default i sentieri vengono indicati con linee continue come fossero T1 (può essere fuorviante nella scelta degli itinerari se non pericoloso per escursionisti inesperti).

### IDICAZIONI UTILI (2): Attenzione! usando "all" su zone di alta montagna si mischiano tracce poco utili di sci alpinisti!

In luoghi particolarmente frequentati da sci alpinisti possono venire a crearsi tracciati che si discostano dai reali sentieri perchè battuti stagionalmente in salita mentre in discesa creano una grossa perturbazione.

Filtrare con «ride»/»run»

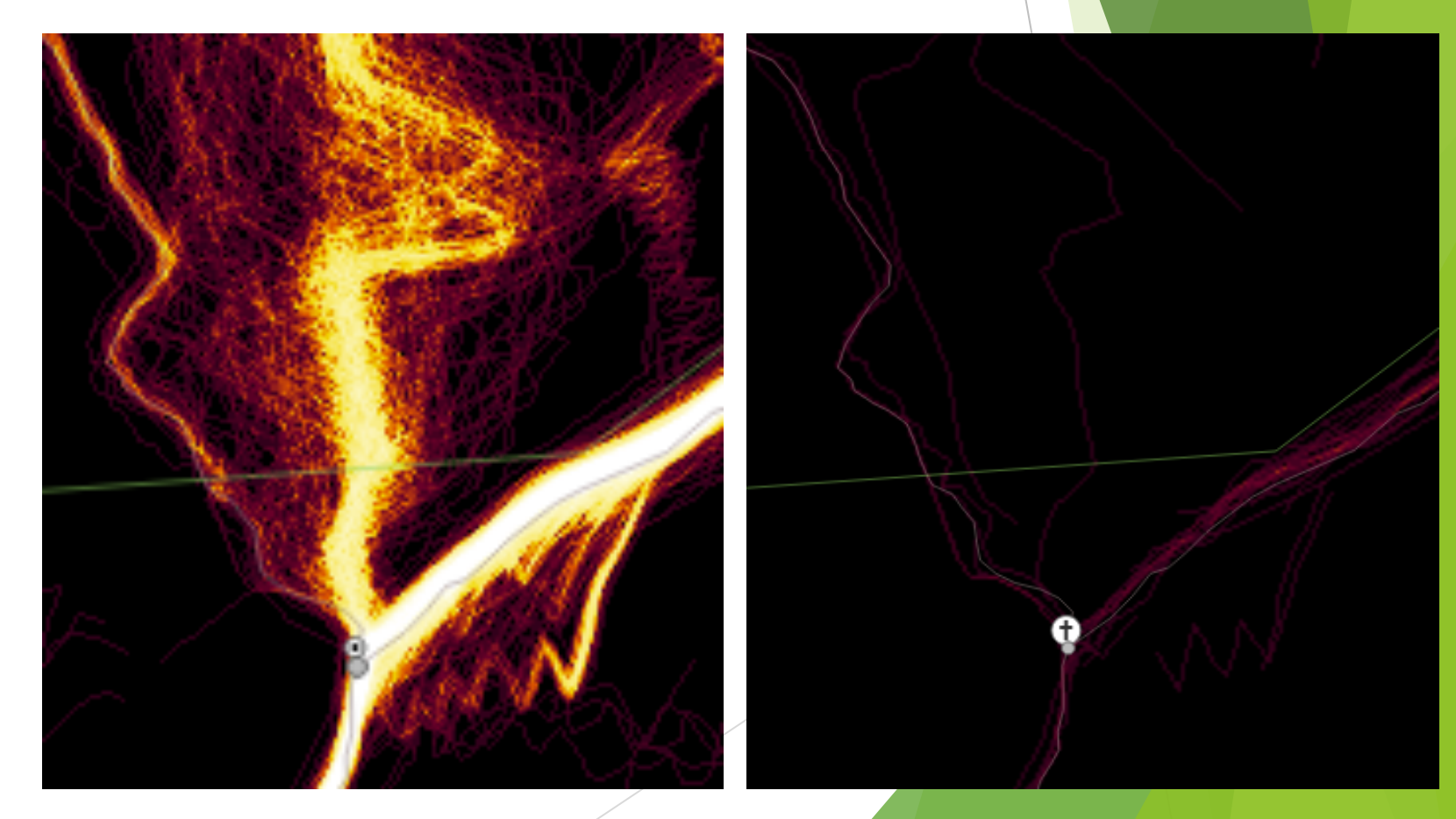

## IDICAZIONI UTILI (3): Tornanti: tracciare allargando la curva

- Ad eccezione delle strade più trafficate a doppia corsia, in tutte le strade minori in bici o a correre si tende a «tagliare» curve e tornanti
- Tracce gps risultanti che «tagliano» curve e tornanti tornanti

Tracciare i tornanti allargandoli

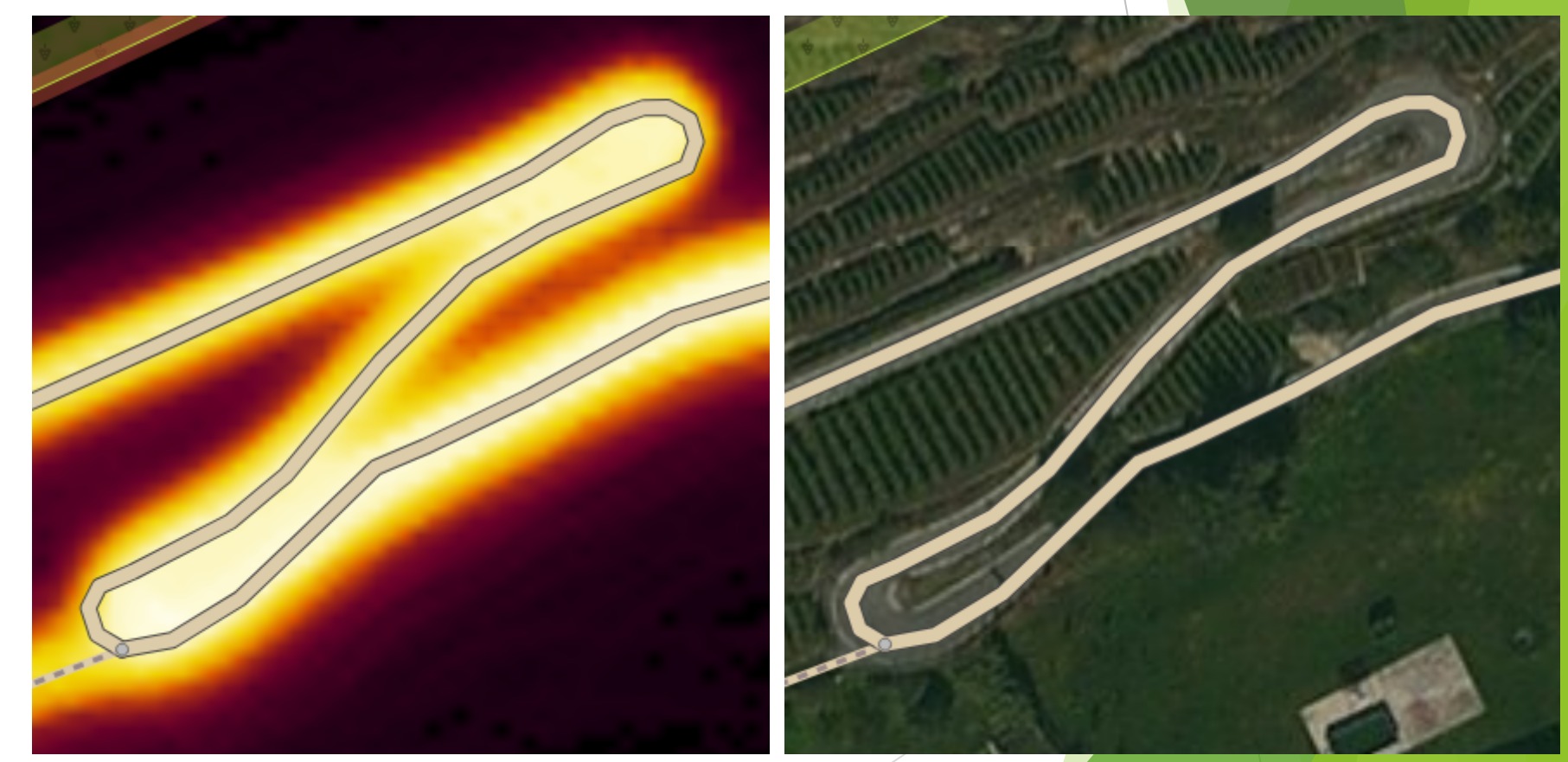

### PROBLEMI COMUNI (1):

### zone molto dense in cui si perdono i tornantini dei sentieri

Modificare i setting (luminosità, contrasto, saturazione, nitidezza) della mappa

### Filtrare la mappa da globale a ciclismo/corsa.

Recuperare e lavorare su una singola traccia gps

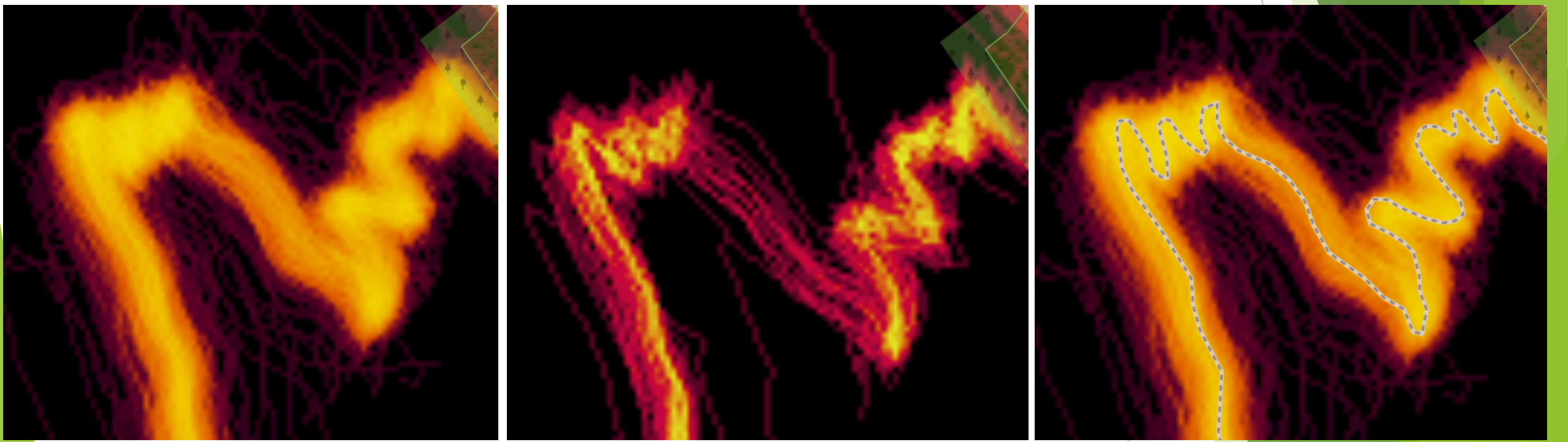

Possibili

Soluzioni

Heatmap Globale Heatmap filtrata per Ride +luminosità +nitidezza

Sentiero tracciato: Risultato finale

### PROBLEMI COMUNI (2): zone molto dense in cui è difficile individuare l'aggancio fra diversi sentieri

E' quasi più importante che siano ben segnalati e precisi i raccordi fra sentieri che non gli sviluppi veri e propri dei sentieri stessi che una volta imboccati si seguono facilmente senza bisogno di mappe precise da consultare

- Soluzioni proposte nella slide precedente
- Sfruttare le immagini satellitari

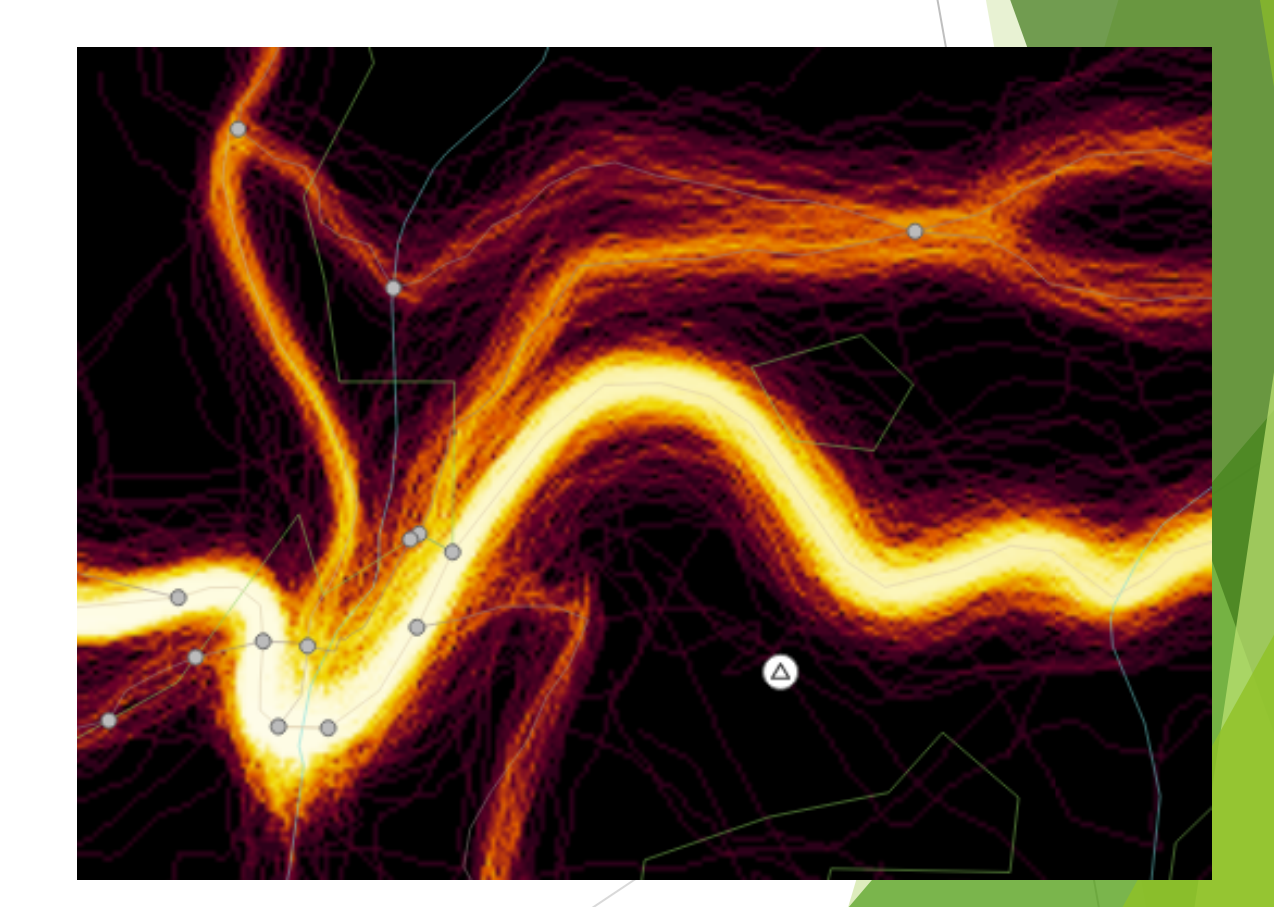

# [Link utili](https://github.com/solitone/josm_strava_cookies)

[1] URL da USARE COME MAPPA PERSONALIZZATA per iD (editor) [https://heatmap-external-{switch:a,b,c}.stra](https://wiki.openstreetmap.org/wiki/Strava)va.com/tiles-auth/r

[2] GUIDA Completa JOSM per creare il livello (layer) TMS:

https://nuxx.net/blog/2020/05/24/high-resolution-strava-global-

▶ [3] Programma MacOS per aggiornamento in automatico cookie

https://github.com/solitone/josm\_strava\_cookies

[4] PAGINA OSM wiki STRAVA:

https://wiki.openstreetmap.org/wiki/Strava

[5] CURIOSITA', costruzione della Heatmap:

ttps://medium.com/strava-engineering/the-global-heatmap-now